## Creating an Assignment in Schoology

## Adding Assignments

Within the course click the drop-down menu for Add Materials and choose Add Assignment.

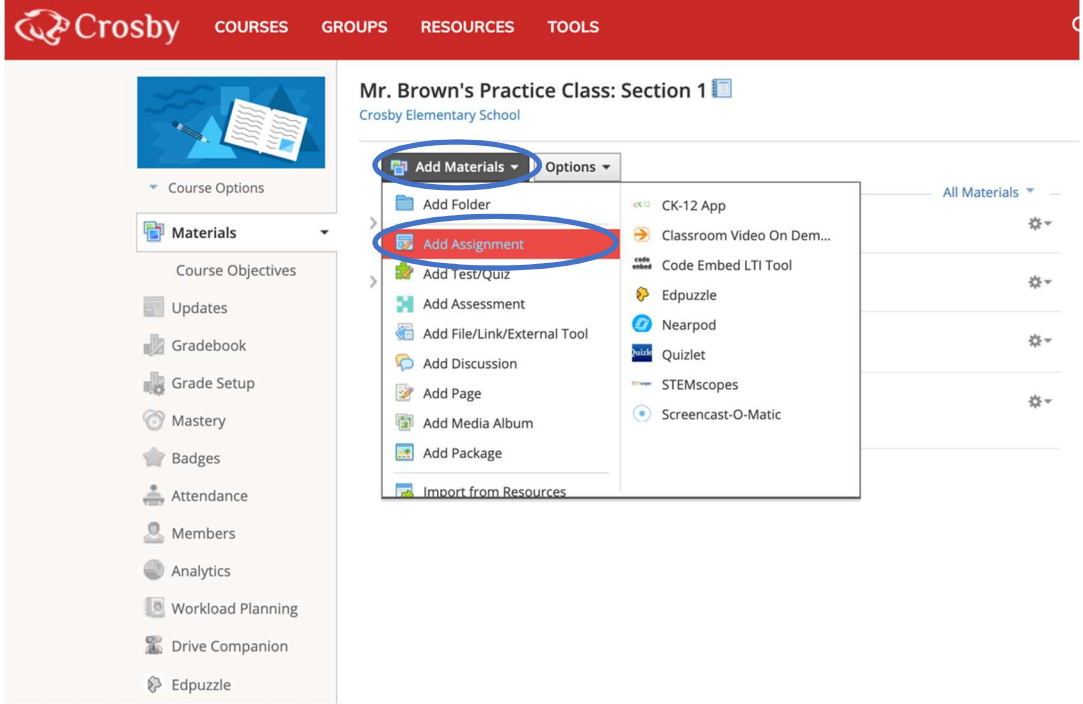

Fill in the name, description, and due date. You may add from the options shown below. (Add a file, link, resource, audio/video recording, or external tool)

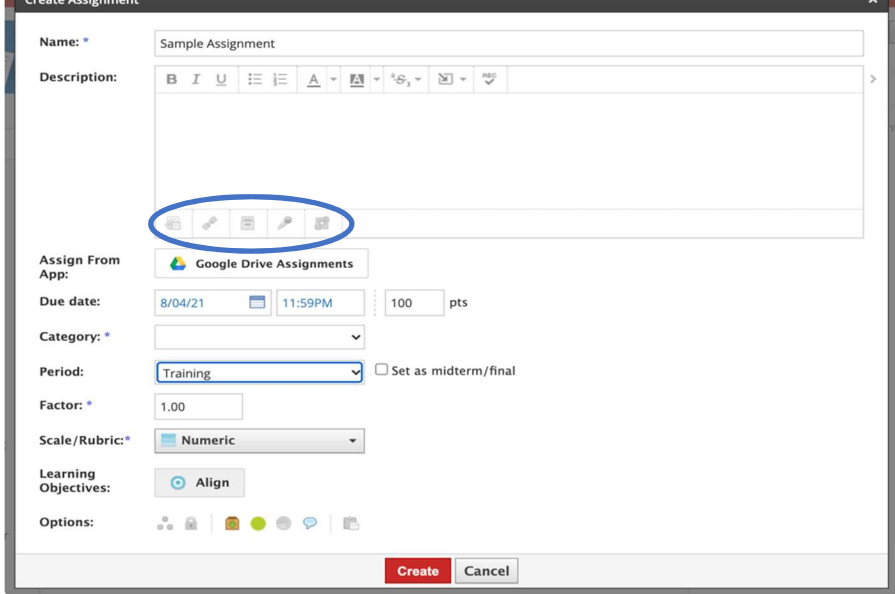

Choose a category (Daily or Test) and the grading period for the assignment.

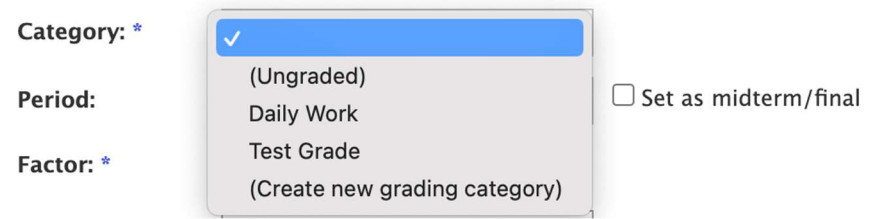

The remaining entries for factor, scale/rubric, and Learning Objectives will remain at the default settings.